View this email in your browser

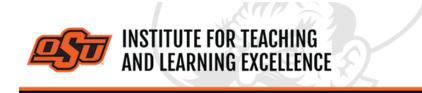

Supporting faculty in the creation and development of high-impact learning opportunities

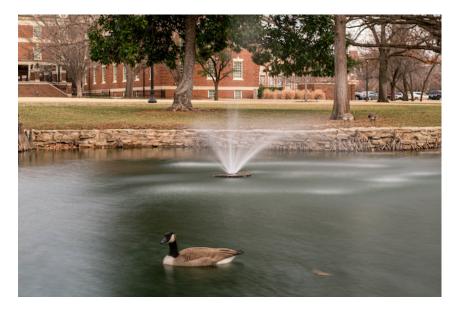

# What's in this email?

- 1. End of Semester Alternatives
- 2. Student Course Evaluations
- 3. Online and Hybrid Teaching Resources
- 4. Working with New Quizzes in Canvas

### **1. END OF SEMESTER ALTERNATIVES**

Ever thought about mixing up your end-of-semester assessment? Check out these "15 ideas for digital end-of-semester final projects" by <u>@DitchThatTxtbk</u>.

Read the Article

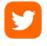

# 2. STUDENT COURSE EVALUATIONS

The Student Survey of Instructions, better known as Course Evaluations, will be available in Canvas from **November 18th until December 9th**.

For more information, including samples of the instrument, instructor report and best practices, see the <u>UAT website</u>. Questions can be directed to <u>s.s.i@okstate.edu</u>.

# 3. ONLINE AND HYBRID TEACHING RESOURCES

Teaching online or HyFlex, when thoughtfully planned, can be very engaging and effective across subjects and disciplines. Whether the content is taught synchronously (live) or asynchronously (on your own time), faculty members can present information to students, demonstrate processes, facilitate large or small group discussions, assess student learning and provide feedback on assignments and assessments. <u>ITLE has resources</u> to assist you in your planning for a short-term shift or a semester-long course.

# 4. WORKING WITH NEW QUIZZES IN CANVAS

Canvas provides two different quiz engines for conducting online quizzes, New and Classic. Below are a series of videos that cover the basics of using the New quiz engine, which provides new question types and extended moderating options. The Classic quiz engine, used since OSU adopted Canvas, will remain in place until Spring 2024.

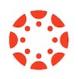

#### **Overview of the New Quizzes Tool**

The New Quizzes option in Canvas lets you create assessments that are more interactive and visual than traditional Quizzes. This video shows you how to select the New Quizzes option, and how to decide which version of Quizzes (Classic or New) is right for you. Watch Video

#### Creating a Quiz using the New Quizzes Tool

This video shows you how to create an assessment using the New Quizzes tool in Canvas. Watch Video

#### **Overview of the New Quiz Interface**

This video is a step-by-step walkthrough of all the major layout features, and helps you understand how to navigate through New Quizzes to get the options you want. Included in this video are instructions for using the Moderation option to give individual students extra time and/or attempts in case an instructor needs to make a special accommodation. <u>Watch Video</u>

#### Working with Item Banks and Questions

This video shows how to create Item Banks and then create questions within an Item Bank. <u>Watch Video</u>

**More Canvas Tips** 

### Need Help with Your Course Design?

As you begin creating your upcoming courses, remember that ITLE teaching support specialists are happy to assist. Contact us at <u>kdickey@okstate.edu</u> or <u>gina.morris@okstate.edu</u>.

### Have Questions About Teaching Online?

Contact ITLE for assistance with your online teaching questions. Phone: 405-744-1000 Email: <u>canvas@okstate.edu</u>

Visit ITLE Website

Oklahoma State University 413 Whitehurst Stillwater, OK 74078 Events Calendar

Copyright © 2020 Oklahoma State University, All rights reserved. You are subscribed to this list as an employee or student of Oklahoma State University.

> Want to change how you receive these emails? You can <u>update your preferences</u> or <u>unsubscribe from this list</u>.